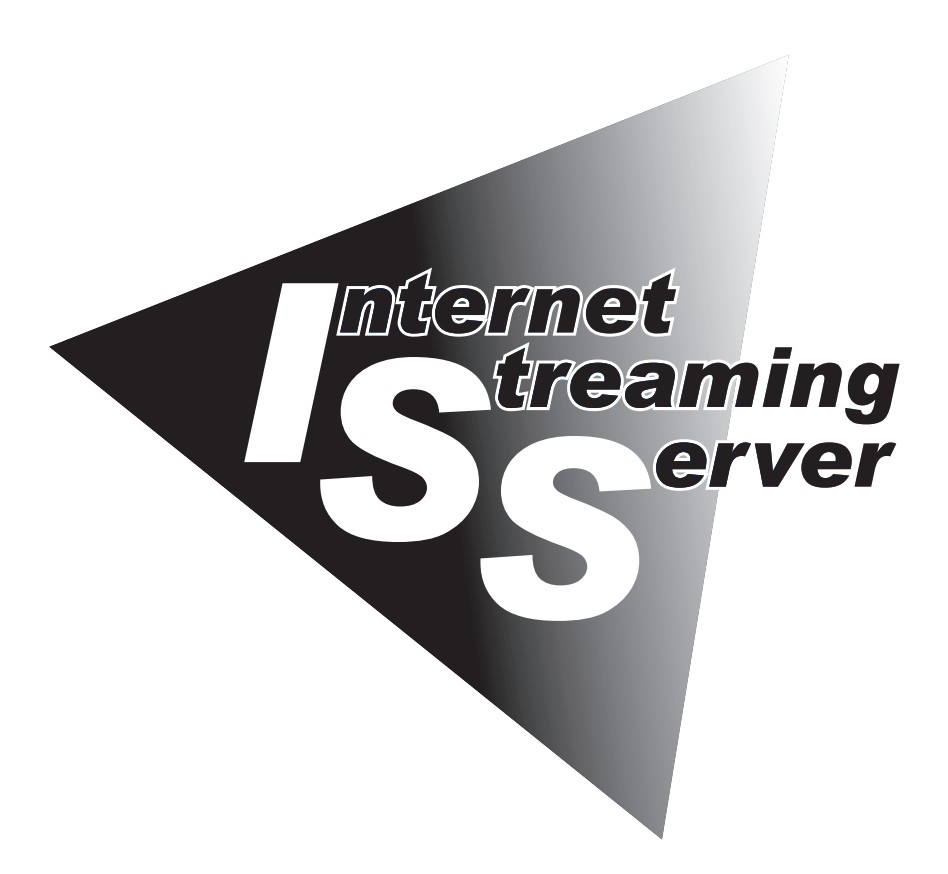

NEC Expressサーバ Express5800シリーズ

**N8100-882 Express5800/InternetStreamingServer GS N8100-880/881 Express5800/InternetStreamingServer DS**

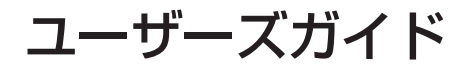

2003年 6月 初版

NEC

ONL-3019aE-ISSGSDS-000-00-0305

#### 商標について

EXPRESSBUILDER、ESMPRO、ExpressPicnic、およびCLUSTERPROは日本電気株式会社の登録商標です。EXPRESSBUILDERは 日本電気株式会社の商標です。StreamProは日本電気株式会社の登録商標です。MicrosoftとWindows、Windows Server、Windows NT、MS-DOSは米国Microsoft Corporationの米国およびその他の国における登録商標または商標です。Windows Mediaは米国 Microsoft Corporationの米国およびその他の国における商標です。IntelとPentiumは米国Intel Corporationの登録商標です。Xeonは 米国Intel Corporationの商標です。DatalightはDatalight,Inc.の登録商標です。ROM-DOSはDatalight,Inc.の商標です。ATは米国 International Business Machines Corporationの米国およびその他の国における登録商標です。MegaRAID、Power Console Plus は米国LSI Logic Corp.の登録商標です。HostRAID、SCSISelect、Adaptec Storage Manager™-Browser Edition、および HostRAIDTMは米国Adaptec, Inc.の登録商標です。Adobe、Adobeロゴ、Acrobatは、Adobe Systems Incorporated(アドビ システ ムズ社)の商標です。DLTとDLTtapeは米国Quantum Corporationの商標です。RealSystemはRealNetworks,Inc.の登録商標です。 その他、記載の会社名および商品名は各社の商標または登録商標です。

Windows Server 2003はMicrosoft® Windows® Server 2003, Standard Edition、Microsoft® Windows® Server 2003, Enterprise Edition、およびMicrosoft® Windows® Server 2003, Datacenter Editionの略称です。Windows XPはMicrosoft® Windows® XP Professional operating systemおよびMicrosoft® Windows® XP Home Edition operating systemの略称です。Windows 2000は Microsoft® Windows® 2000 Server operating system、Microsoft® Windows® 2000 Advanced Server operating system、および Microsoft® Windows® 2000 Professional operating systemの略称です。Windows NTはMicrosoft® Windows NT® Server network operating system version 3.51/4.0およびMicrosoft® Windows NT® Workstation operating system version 3.51/4.0の 略称です。Windows MeはMicrosoft® Windows® Millennium Edition Operating Systemの略称です。Windows 98はMicrosoft® Windows® 98 operating systemの略称です。Windows 95はMicrosoft® Windows® 95 operating systemの略称です。

サンプルアプリケーションで使用している名称は、すべて架空のものです。実在する品名、団体名、個人名とは一切関係ありません。

#### <本装置の利用目的について>

本製品は、高速処理が可能であるため、高性能コンピュータの平和的利用に関する日本政府の指導対象になって おります。 ご使用に際しましては、下記の点につきご注意いただけますよう、よろしくお願いいたします。 1. 本製品は不法侵入、盗難等の危険がない場所に設置してください。 2. パスワード等により適切なアクセス管理をお願いいたします。 3. 大量破壊兵器およびミサイルの開発、ならびに製造等に関わる不正なアクセスが行われるおそれがある場合 には、事前に当社相談窓口までご連絡ください。 4. 不正使用が発覚した場合には、速やかに当社相談窓口までご連絡ください。 当社相談窓口 ファーストコンタクトセンター 電話番号 03-3455-5800

#### 注 意

この装置は、情報処理装置等電波障害自主規制協議会(VCCI)の基準に基づくクラスA情報技術装置です。この装置 を家庭環境で使用すると電波妨害を引き起こすことがあります。この場合には使用者が適切な対策を講ずるよう 要求されることがあります。

#### 高調波適合品

本装置は経済産業省通知の家電、汎用品高調波抑制対策ガイドラインに適合しています。

#### 電源の瞬時電圧低下対策について

本装置は、落雷等による電源の瞬時電圧低下に対し不都合が生じることがあります。電源の瞬時電圧低下対策としては、交流無停電 電源装置(UPS)等を使用されることをお勧めします。

#### レーザ安全基準について

本装置に標準で搭載されているCD-ROMドライブは、レーザに関する安全基準(JIS・C-6802、IEC825)クラス1に適合しています。

#### 海外でのご使用について

本装置は、日本国内での使用を前提としているため、海外各国での安全規格等の適用を受けておりません。したがって、本装置を輸出 した場合に当該国での輸入通関および使用に対し罰金、事故による補償等の問題が発生することがあっても、弊社は直接・間接を 問わず一切の責任を免除させていただきます。

#### ご注意

- (1) 本書の内容の一部または全部を無断転載することは禁止されています。
- (2) 本書の内容に関しては将来予告なしに変更することがあります。
- (3) NECの許可なく複製・改変などを行うことはできません。
- (4) 本書は内容について万全を期して作成いたしましたが、万一ご不審な点や誤り、記載もれなどお気づきのことがありましたら、 お買い求めの販売店にご連絡ください。
- (5) 運用した結果の影響については(4)項にかかわらず責任を負いかねますのでご了承ください。

このユーザーズガイドは、必要なときすぐに参照できるよう、お手元に置い ておくようにしてください。「使用上のご注意」を必ずお読みください。

# **使用上のご注意 ~必ずお読みください~**

本装置を安全に正しくご使用になるために必要な情報が記載されています。

## **安全にかかわる表示について**

本装置を安全にお使いいただくために、このユーザーズガイドの指示に従って操作してくだ さい。

このユーザーズガイドには装置のどこが危険か、指示を守らないとどのような危険に遭う か、どうすれば危険を避けられるかなどについて説明されています。また、装置内で危険が 想定される箇所またはその付近には警告ラベルが貼り付けられています。

ユーザーズガイドおよび警告ラベルでは、危険の程度を表す言葉として、「警告」と「注意」と いう用語を使用しています。それぞれの用語は次のような意味を持つものとして定義されて います。

 指示を守らないと、人が死亡する、または重傷を負うおそれがあることを 示します。 警告 #

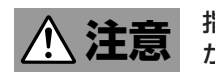

 指示を守らないと、火傷やけがなどを負うおそれや物的損害を負うおそれ があることを示します。

危険に対する注意・表示は次の3種類の記号を使って表しています。それぞれの記号は次の ような意味を持つものとして定義されています。

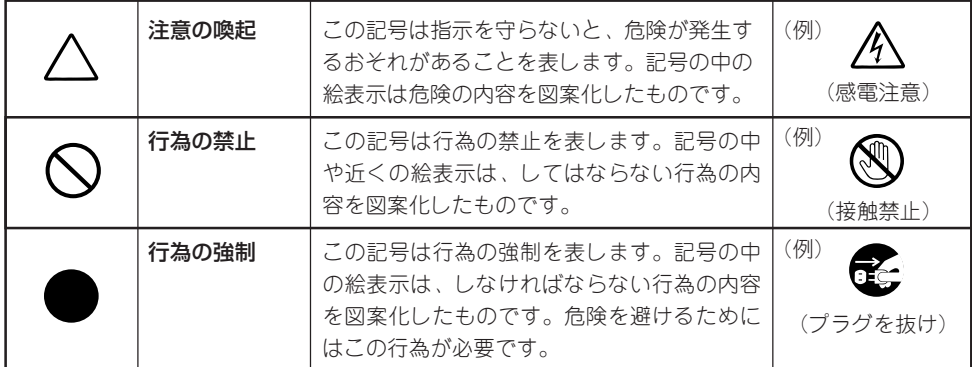

#### (ユーザーズガイドでの表示例)

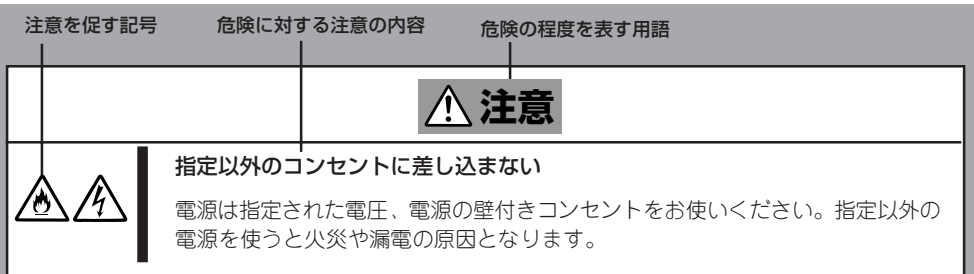

# **本書および警告ラベルで使用する記号とその内容**

#### **注意の喚起**

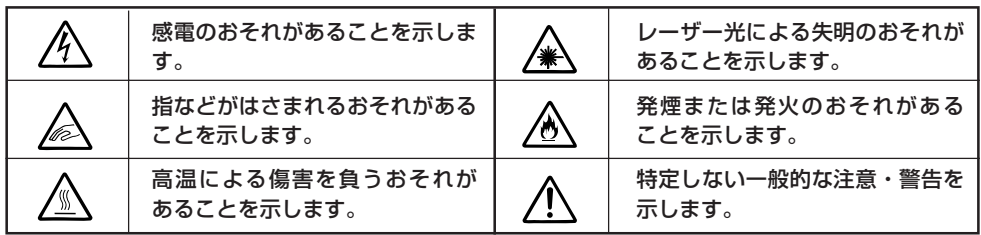

#### **行為の禁止**

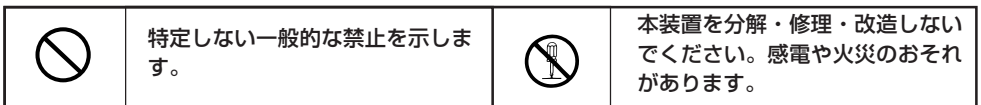

#### **行為の強制**

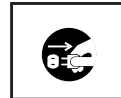

本装置の電源プラグをコンセント から抜いてください。火災や感電 のおそれがあります。

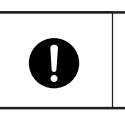

特定しない一般的な使用者の行為 を指示します。説明に従った操作 をしてください。

# **安全上のご注意**

ストリーミングサーバを安全にお使いいただくために、ここで説明する注意事項をよく読ん でご理解し、安全にご活用ください。記号の説明については巻頭の『安全にかかわる表示に ついて』の説明を参照してください。

### 全般的な注意事項

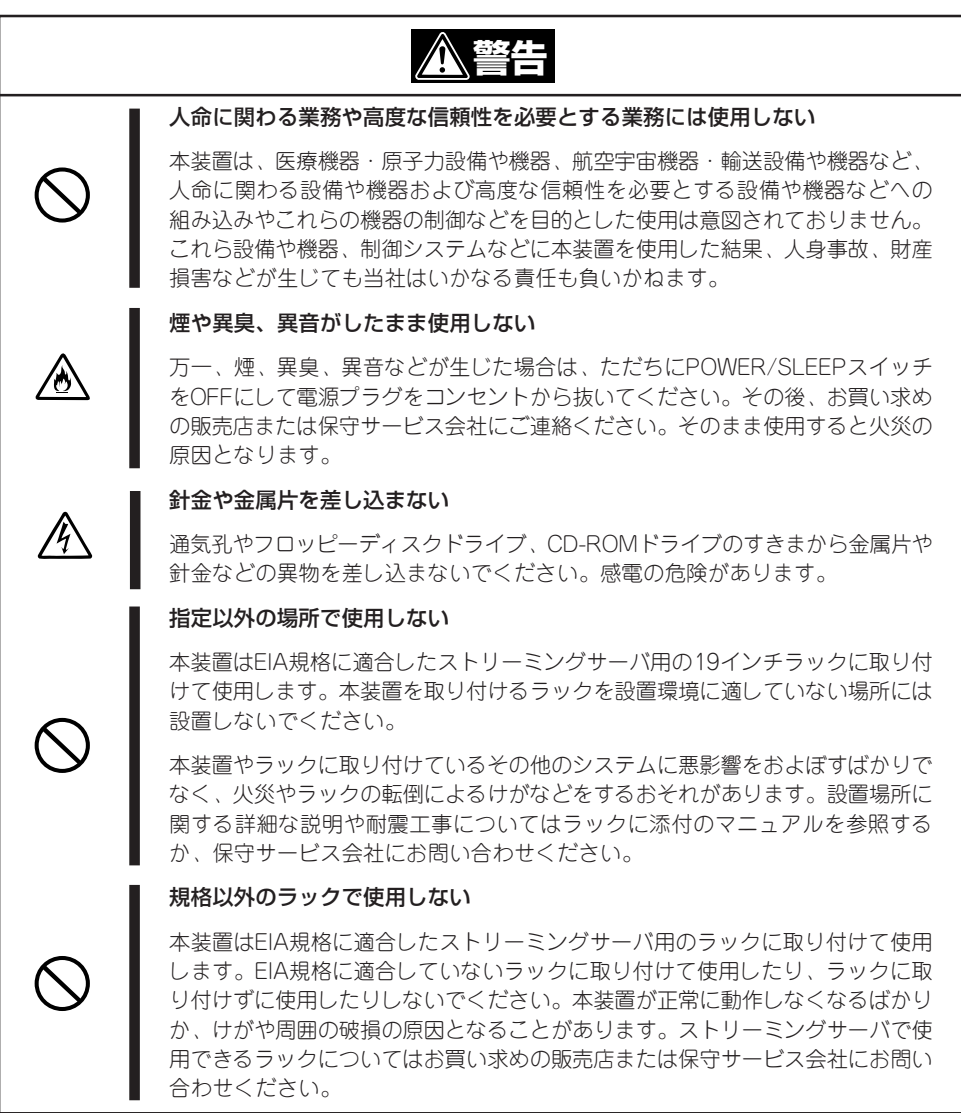

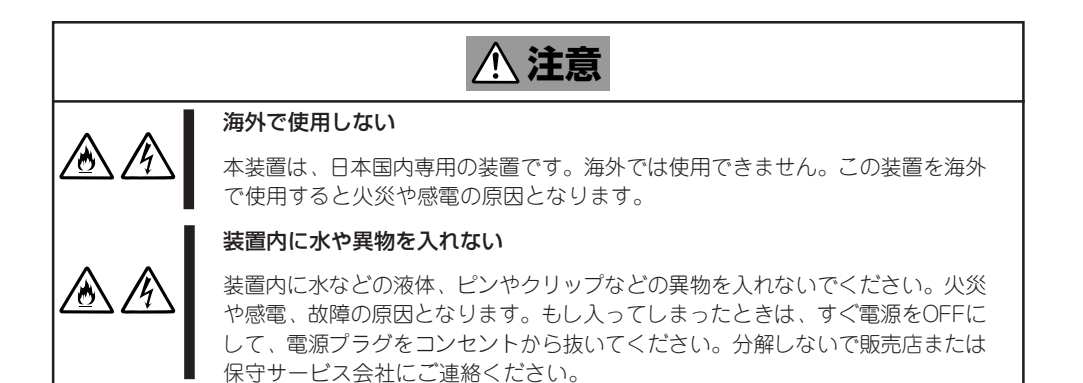

### 電源・電源コードに関する注意事項

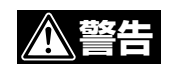

#### ぬれた手で電源プラグを持たない

 $\bigwedge$ 

ぬれた手で電源プラグの抜き差しをしないでください。感電するおそれがあり ます。

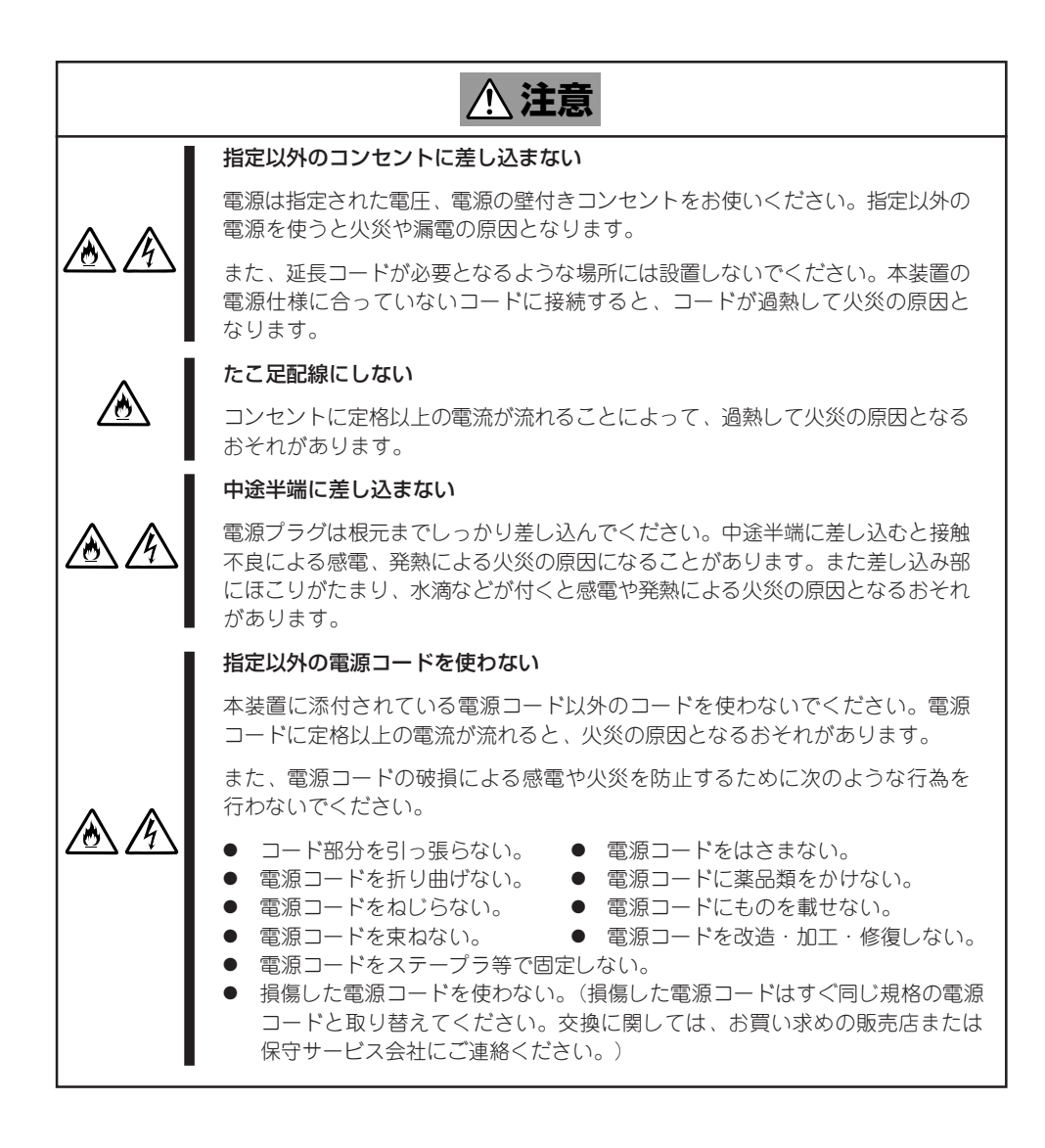

## ラックの設置・取り扱いに関する注意事項

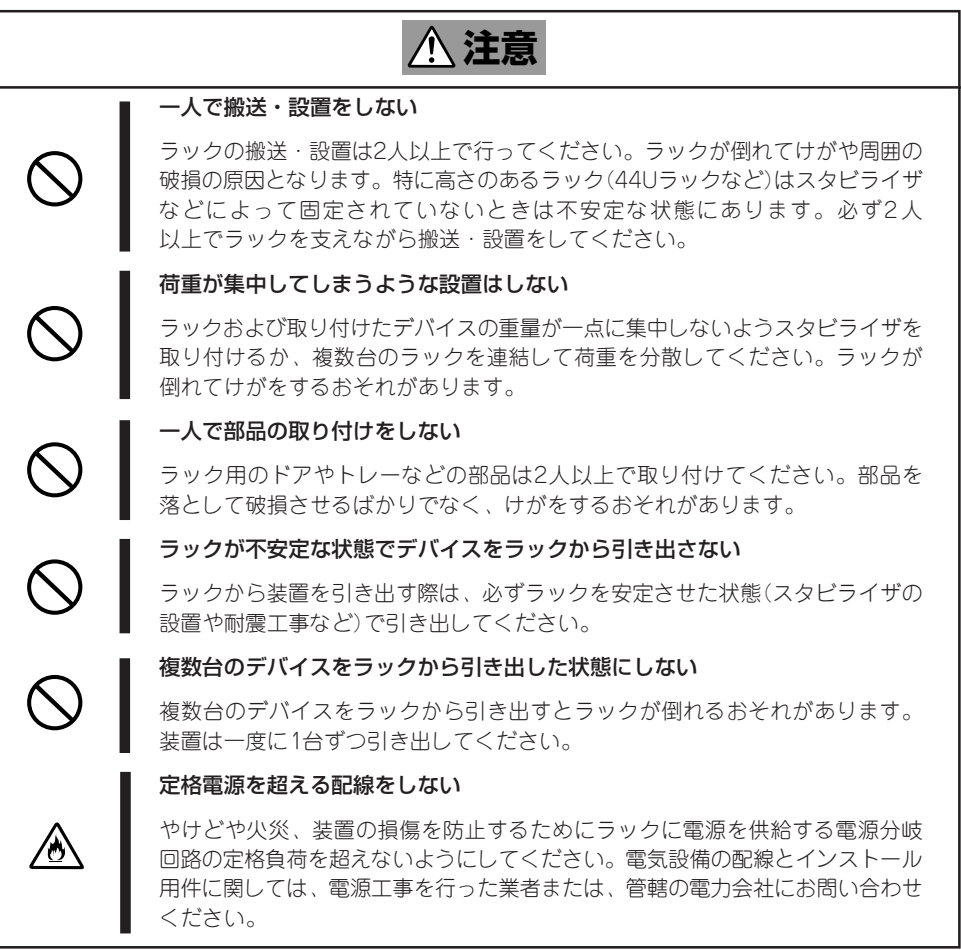

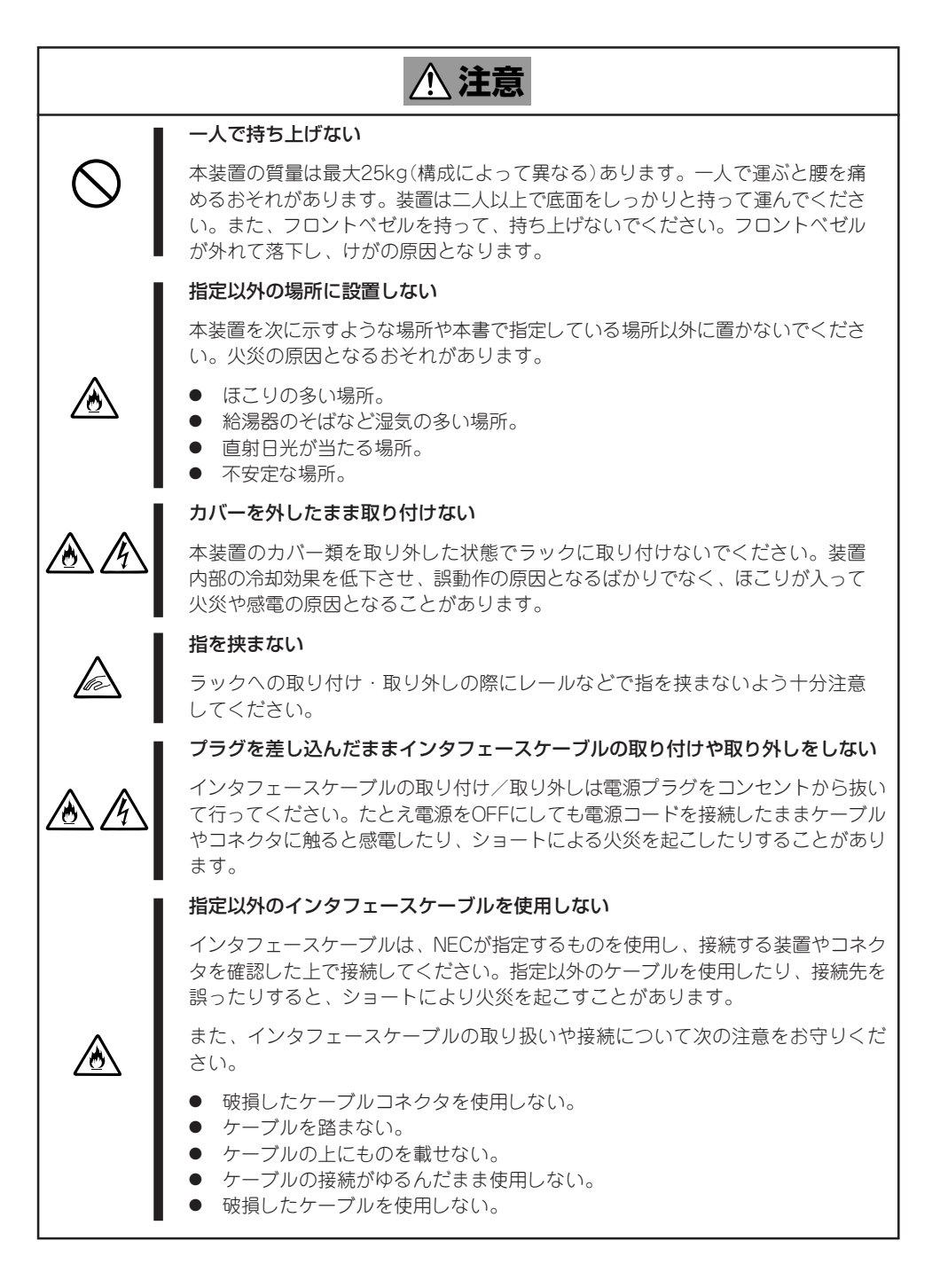

### お手入れ・内蔵装置の取り扱いに関する注意事項

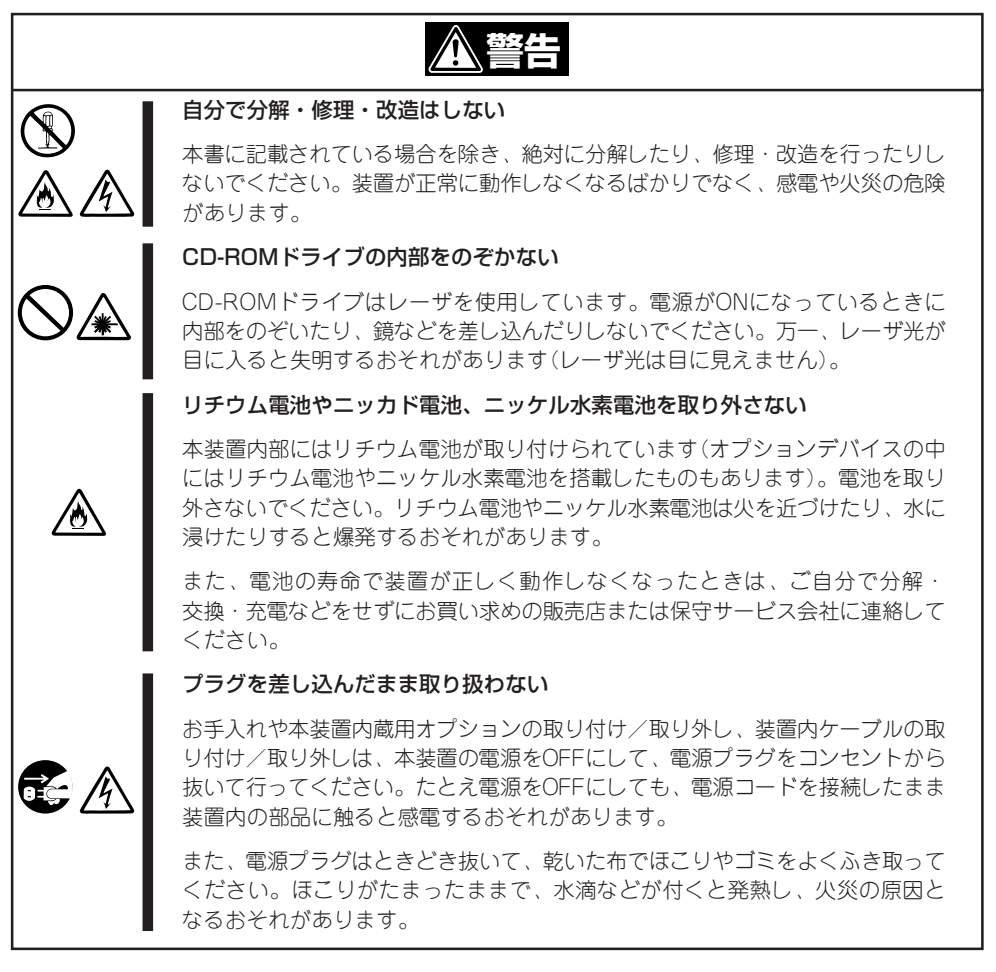

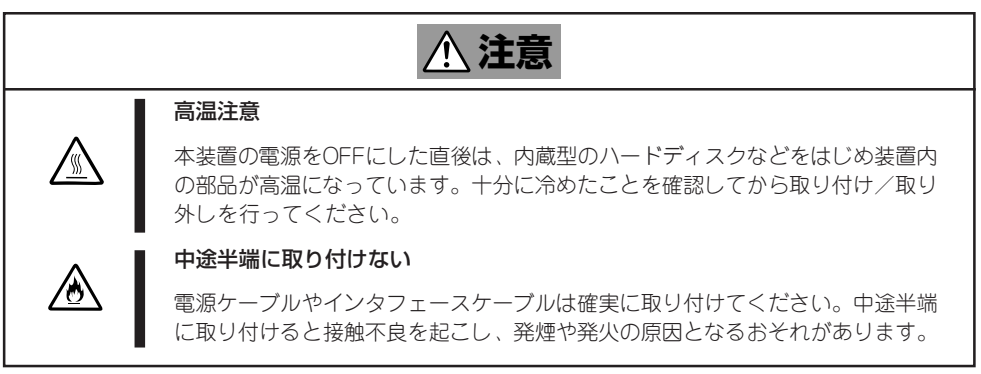

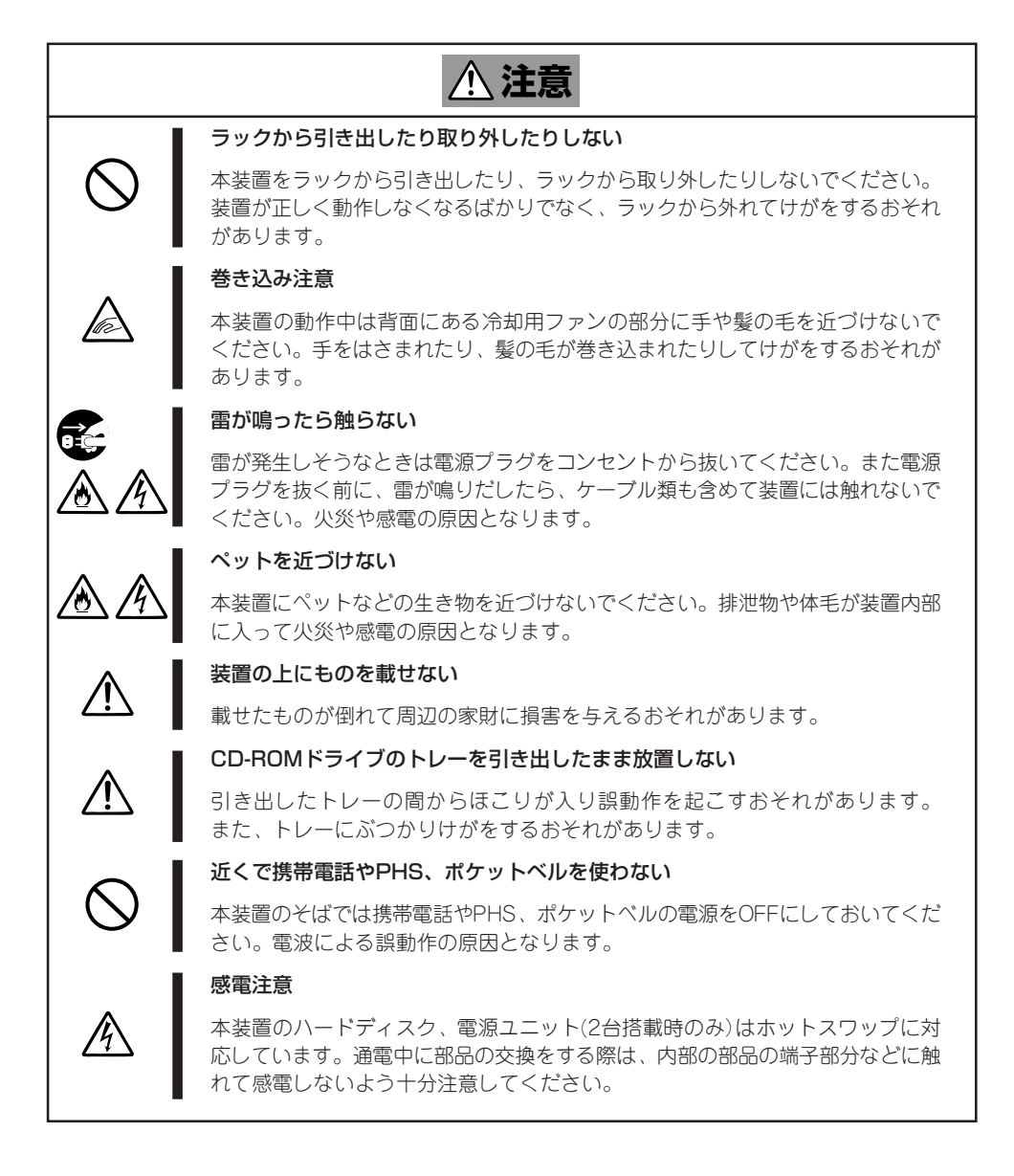

## **警告ラベルについて**

ストリーミングサーバ内の危険性を秘める部品やその周辺には警告ラベルが貼り付けられて います。これはストリーミングサーバを操作する際、考えられる危険性を常にお客様に意識 していただくためのものです(ラベルをはがしたり、汚したりしないでください)。もしこの ラベルが貼り付けられていない、はがれかかっている、汚れているなどして判読できない ときは販売店にご連絡ください。

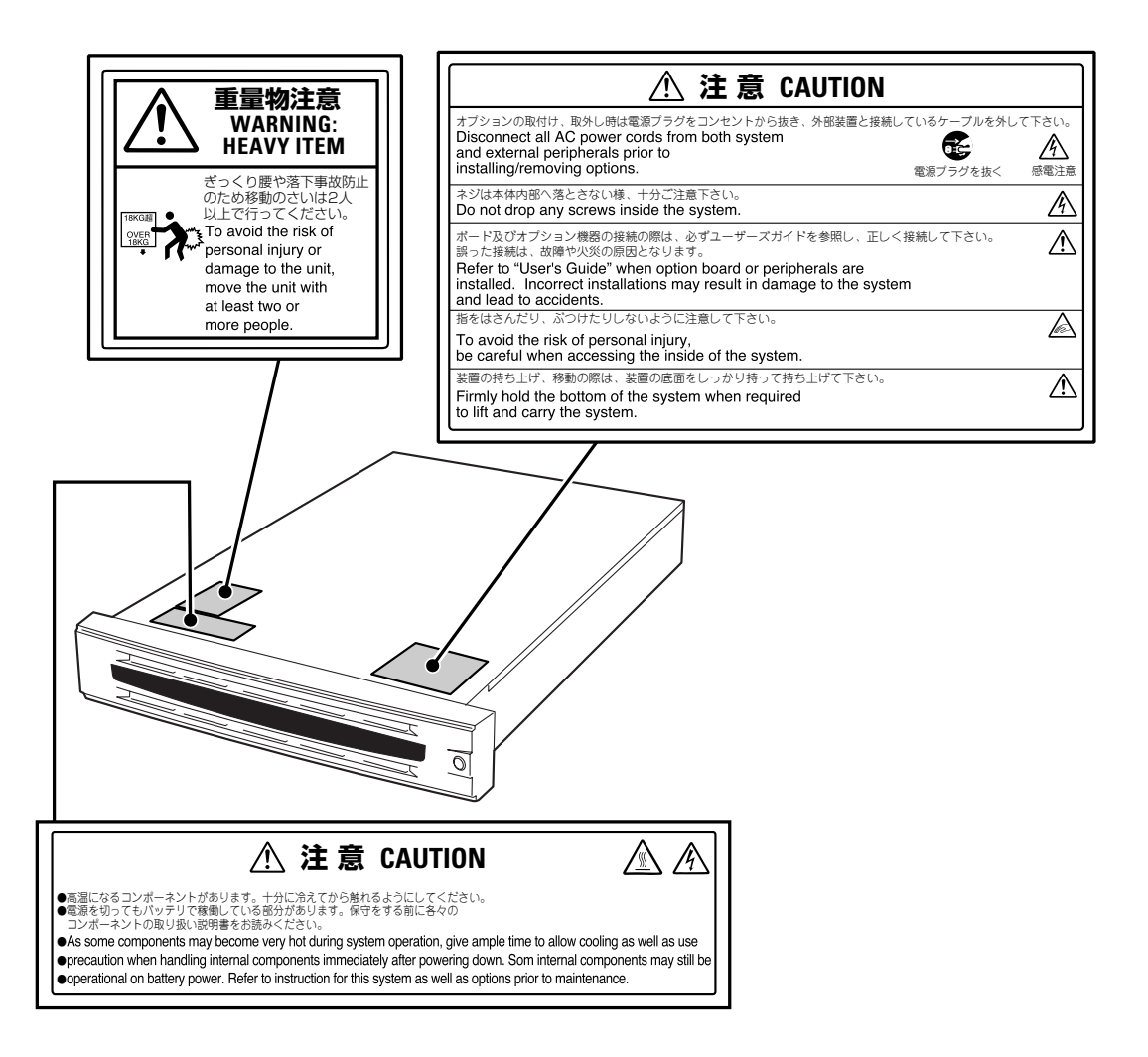

## **取り扱い上のご注意 ~装置を正しく動作させるために~**

ストリーミングサーバを正しく動作させるために次に示す注意事項をお守りください。 これらの注意を無視した取り扱いをするとストリーミングサーバの誤動作や故障の原因と なります。

- ⓦ 本装置専用の保守用パーティションがOSから見える場合がありますが、この保守用 パーティションを削除しないでください。
- 周辺装置へのケーブルの接続/取り外しは本装置の電源がOFFになっていることを確認 し、電源プラグをコンセントから抜いてから行ってください。
- 電源のOFFやフロッピーディスクの取り出しは、本装置のアクセスランプが消灯して いるのを確認してから行ってください。
- ⓦ 本装置に電源コードを接続した後や電源をOFFにした後は、30秒以上経過してから電源 をONにしてください
- ⓦ 本装置を移動する前に電源をOFFにして、電源プラグをコンセントから抜いてください。
- ⓦ 本装置は、CD規格に準拠しない「コピーガード付きCD」などのディスクにつきまして は、CD再生機器における再生の保証はいたしかねます。
- 定期的に本装置を清掃してください(清掃は7章で説明しています)。定期的な清掃はさま ざまな故障を未然に防ぐ効果があります。
- ⓦ 落雷等が原因で瞬間的に電圧が低下することがあります。この対策として無停電電源 装置等を使用することをお勧めします。
- オプションは本装置に取り付けられるものであること、また接続できるものであること を確認してください。たとえ本装置に取り付け/接続できても正常に動作しないばかり か、装置本体が故障することがあります。
- オプションはストリーミングサーバ専用の純正品をお使いになることをお勧めします。 他社製のメモリやオプションボードには本装置に対応したものもありますが、これらの 製品が原因となって起きた故障や破損については保証期間中でも有償修理となります。
- ストリーミングサーバ内部のオプションの取り付け/取り外しを行った場合は、内部の ケーブルが正しく配線されていることを確認してください(ケーブルの配線については、 8章で説明しています)。誤ったケーブルの配線は、断線による誤動作だけでなく、火 災・感電の原因となるおそれがあります。
- ⓦ CD-ROMドライブや3.5インチデバイスにつけるDATなどのオプションは、ソフトウェ アのコマンドからトレーまたはメディアをイジェクトできる場合があります。ソフト ウェアからイジェクトする場合は、フロントベゼルが取り外されていることを確認して からコマンドを実行してください。フロントベゼルを取り付けたままコマンドを実行す るとフロントベゼルにトレーやメディアがぶつかりイジェクトできず、エラーが起きる だけでなく、装置自身の故障の原因となります。

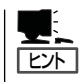

保守サービスについて

ストリーミングサーバの保守に関して専門的な知識を持つ保守員による定期的な診断・ 保守サービスを用意しています。 ストリーミングサーバをいつまでもよい状態でお使いになるためにも、保守サービス 会社と定期保守サービスを契約されることをお勧めします。

### 健康を損なわないためのアドバイス -

コンピュータ装置を長時間連続して使用すると、身体の各部に異常が起こることがあります。コンピュータを 使用するときは、主に次の点に注意して身体に負担がかからないよう心掛けましょう。

#### よい作業姿勢で

コンピュータを使用するときの基本的な姿勢は、背筋を伸ばして椅子にすわ り、キーボードを両手と床がほぼ平行になるような高さに置き、視線が目の高 さよりもやや下向きに画面に注がれているという姿勢です。『よい作業姿勢』と はこの基本的な姿勢をとったとき、身体のどの部分にも余分な力が入っていな い、つまり緊張している筋肉がもっとも少ない姿勢のことです。

『悪い作業姿勢』、たとえば背中を丸めたかっこうやディスプレイ装置の画面に 顔を近づけたままの状態で作業を行うと、疲労の原因や視力低下の原因となる ことがあります。

#### ディスプレイの角度を調節する

ディスプレイの多くは上下、左右の角度調節ができるようになっています。ま ぶしい光が画面に映り込むのを防いだり、表示内容を見やすくしたりするため にディスプレイの角度を調節することは、たいへん重要です。角度調節をせず に見づらい角度のまま作業を行うと『よい作業姿勢』を保てなくなりすぐに疲労 してしまいます。ご使用の前にディスプレイを見やすいよう角度を調整してく ださい。

#### 画面の明るさ・コントラストを調節する

ディスプレイは明るさ(ブライトネス)・コントラストを調節できる機能を持っ ています。年令や個人差、まわりの明るさなどによって、画面の最適なブライ トネス・コントラストは異なりますので、状況に応じて画面を見やすいように 調節してください。画面が明るすぎたり、暗すぎたりすると目に悪影響をもた らします。

#### キーボードの角度を調節する

キーボードには、角度を変えることができるよう設計されているものもありま す。入力しやすいようにキーボードの角度を変えることは、肩や腕、指への負 担を軽減するのにたいへん有効です。

#### 装置の清掃をする

装置をきれいに保つことは、美観の面からだけでなく、機能や安全上の観点からも大切です。特にディスプレ イの画面は、ほこりなどで汚れると、表示内容が見にくくなりますので定期的に清掃する必要があります。

 $\sim$ 

#### 疲れたら休む

疲れを感じたら手を休め、軽い体操をするなど、気分転換をはかることをお勧 めします。

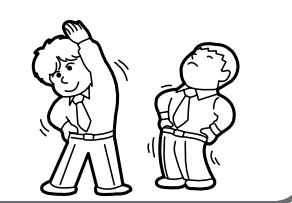

# **はじめに**

このたびは、ストリーミングサーバをお買い求めいただき、まことにありがとうございます。

わずか数年の間でさまざまな分野において活用されるようになったインターネット。今では、単なるテキ ストファイルや静止画像ファイルだけではなく、音声や動画ファイルの配信も扱えるようになりました。

「今すぐ見たい!」、「今すぐ聞きたい!」。ストリーミングサーバは、そのようなニーズに応えた映像や音声の 配信を目的としたインターネットストリーミングサーバです。

世界中のあらゆる場所で行われているイベントやライブ、スポーツをストリーミングサーバを介してその 場で見て、聞き、楽しむことができます。

Web配信のために備えられたさまざまな機能に加えて、情報発信の中核を担うにふさわしい「高い信頼性」 と「強い耐久性」、「拡張性」を提供します。

ストリーミングサーバの持つ機能を最大限に引き出すためにも、ご使用になる前に本書をよくお読みにな り、装置の取り扱いを十分にご理解ください。

# **本書について**

本書は、ストリーミングサーバを正しくセットアップし、使用できるようにするための手引きです。 ストリーミングサーバのセットアップを行うときや日常使用する上で、わからないことや具合の悪いこと が起きたときは、取り扱い上の安全性を含めてご利用ください。 本書は常にストリーミングサーバのそばに置いていつでも見られるようにしてください。

本書は、Windows 2000などのオペレーティングシステムやキーボード、マウスと いった一般的な入出力装置などの基本的な取り扱いについて十分な知識を持った ユーザーを対象として記載されています。

## **本文中の記号について**

本書では巻頭で示した安全にかかわる注意記号の他に3種類の記号を使用しています。これ らの記号と意味をご理解になり、装置を正しくお取り扱いください。

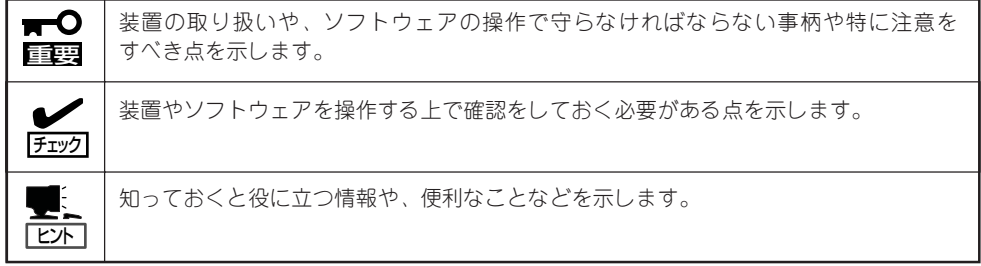

## **本書の再購入について**

印刷されたユーザーズガイドが必要な場合は、お買い求めの販売店に次の型番で申し込んで ください。

型番: UL9020-289

また、CD-ROMに収められているオンラインドキュメントの一部は、次のホームページから ダウンロードすることができます。

[NEC 8番街] http://nec8.com/

# **本書の構成について**

本書は8つの章と付録から構成されています。それぞれの章では次のような説明が記載され ています。なお、巻末には索引があります。必要に応じてご活用ください。

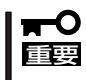

#### 「使用上のご注意」をはじめにご覧ください

本編をお読みになる前に必ず本書の巻頭に記載されている「使用上のご注意」をお読み ください。「使用上のご注意」では、本装置を安全に、正しくお使いになるために大切な 注意事項が記載されています。

#### 第1章 知っておきたいこと

ストリーミングサーバの特長や各部の名称、運用の際の一般的な操作方法などに ついて説明します。

#### 第2章 ハードウェアのセットアップ

ストリーミングサーバを取り付けるラックの設置からラックへの取り付け手順 までストリーミングサーバの電源をONにすることができる状態にするまでの手順 について説明します。

#### 第3章 Windows Server 2003のセットアップ

Microsoft Windows Server 2003 Standard Edition 日本語版またはMicrosoft Windows Server 2003 Enterprise Edition 日本語版をインストールする手順お よびインストール後に行うべき必要最低限のセットアップについて説明します。 再インストールの際にも参照してください。

#### 第4章 Windows 2000のセットアップ

Microsoft Windows 2000 Server 日本語版またはMicrosoft Windows 2000 Advanced Server 日本語版をインストールする手順およびインストール後に 行うべき必要最低限のセットアップについて説明します。再インストールの際に も参照してください。

#### 第5章 ストリーミングサーバソフトウェア

ストリーミングサーバにバンドルされているソフトウェアについて説明します。

#### 第6章 マザーボードのセットアップ

マザーボード上やディスクアレイコントローラのBIOSチップの設定を変更する ユーティリティの使用方法について説明します。

#### 第7章 故障かな?と思ったときは

ストリーミングサーバを運用する上で知っておいていただきたい情報が記載され ています。また、「故障かな?」と思ったときは、ストリーミングサーバの故障を 疑う前に参照してください。

#### 第8章 オプションの増設

ストリーミングサーバ用のオプションの取り付け・取り外し手順について説明 します。

#### 付録A 仕 様

ストリーミングサーバの仕様です。

#### 付録B ユーザーサポート

NECが提供するさまざまなサポート業務やサービス業務について紹介します。

#### 付録C 保守サービス会社網一覧

ストリーミングサーバの保守を依頼するときに参照してください。

# **付属品の確認**

重要�

ストリーミングサーバの梱包箱の中には、ストリーミングサーバ本体以外にいろいろな付属品が入って います。添付の構成品表を参照してすべてがそろっていることを確認し、それぞれ点検してください。 万一、足りないものや損傷しているものがある場合は、販売店に連絡してください。

- $\mathbf{F}^{\bullet}$ 付属品について
	- 添付品はセットアップをするときやオプションの増設、ストリーミングサーバが故障 したときに必要となりますので大切に保管してください。
		- 添付品の「EXPRESSBUILDER」は、紙封筒に包装されています。パッケージの構成に つきましては、紙封筒内にある「EXPRESSBUILDER」の構成品表を参照してくださ い。また、「EXPRESSBUILDER」CD-ROMを紛失し、再購入を希望されるときは、 販売店へご相談ください。
		- ⓦ オペレーティングシステムに添付のソフトウェア登録カードは、所定事項をご記入の 上、必ず投函してください。
		- フロッピーディスクが添付されている場合は、フロッピーディスクのバックアップを とってください。また、添付のディスクをマスタディスクとして大切に保管し、バック アップディスクを使用してください。
		- 添付のフロッピーディスクまたはCD-ROMは使用方法を誤るとお客様のシステム環境 を変更してしまうおそれがあります。使用についてご不明な点がある場合は、無理な 操作をせずにお買い求めの販売店または保守サービス会社にお問い合わせください。

# **第三者への譲渡について**

ストリーミングサーバまたはストリーミングサーバに添付されているものを第三者に譲渡(または売却) するときは、次の注意を守ってください。

● ストリーミングサーバ本体について

本装置を第三者へ譲渡(または売却)する場合には、装置に添付の「スタートアップガイ ド」を一緒にお渡しください。

ѭО 重要�

#### ハードディスク内のデータについて

譲渡する装置内に搭載されているハードディスクに保存されている大切なデータ(例え ば顧客情報や企業の経理情報など)が第三者へ漏洩することのないようにお客様の責任 において確実に処分してください。

WindowsやLinuxなどのオペレーティングシステムの「ゴミ箱を空にする」操作やオペ レーティングシステムの「フォーマット」コマンドでは見た目は消去されたように見えま すが、実際のデータはハードディスクに書き込まれたままの状態にあります。完全に 消去されていないデータは、特殊なソフトウェアにより復元され、予期せぬ用途に転用 されるおそれがあります。

このようなトラブルを回避するために市販の消去用ソフトウェア(有償)またはサービス (有償)を利用し、確実にデータを処分することを強くお勧めします。データの消去につ いての詳細は、お買い求めの販売店または保守サービス会社にお問い合わせください。

なお、データの処分をしないまま、譲渡(または売却)し、大切なデータが漏洩された 場合、その責任は負いかねます。

● 添付のソフトウェアについて

本装置に添付のソフトウェアを第三者に譲渡(売却)する場合には、以下の条件を満たす 必要があります。

- 添付されているすべてのものを譲渡し、譲渡した側は一切の複製物を保持しないこと
- 各ソフトウェアに添付されている『ソフトウェアのご使用条件』の譲渡、移転に関す る条件を満たすこと
- 譲渡、移転が認められていないソフトウェアについては、インストールした装置 から削除した後、譲渡すること

# **消耗品について**

ストリーミングサーバの部品の中には、寿命により交換が必要なものがあります(冷却ファン、内蔵CD-ROMドライブ、フロッピーディスクドライブ、マウスなど)。装置を安定して稼働させるために、これら の部品を定期的に交換することをお勧めします。交換や寿命については、お買い求めの販売店または保守 サービス会社にご連絡ください。

# **装置の廃棄について**

ストリーミングサーバをはじめ、ハードディスク、フロッピーディスク、CD-ROMやオプションのボード などの廃棄については各自治体の廃棄ルールに従ってください。詳しくは、各自治体へお問い合わせくだ さい。

> ⓦ ストリーミングサーバのマザーボード上にあるバッテリの廃棄(および交換)につい  $\blacksquare$ 重要� てはお買い求めの販売店または保守サービス会社までお問い合わせください。

● ハードディスクやバックアップデータカートリッジ、フロッピーディスク、その他 書き込み可能なメディア(CD-R/CD-RWなど)に保存されているデータは、第三者 によって復元や再生、再利用されないようお客様の責任において確実に処分してか ら廃棄してください。個人のプライバシーや企業の機密情報を保護するために十分 な配慮が必要です。

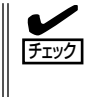

装置内蔵のバッテリが故障すると、POSTの画面上で以下のメッセージが表示されま す。お買い求めの販売店または保守サービス会社に連絡してバッテリの交換を依頼して ください。

0250 System battery is dead - Replace and run SETUP

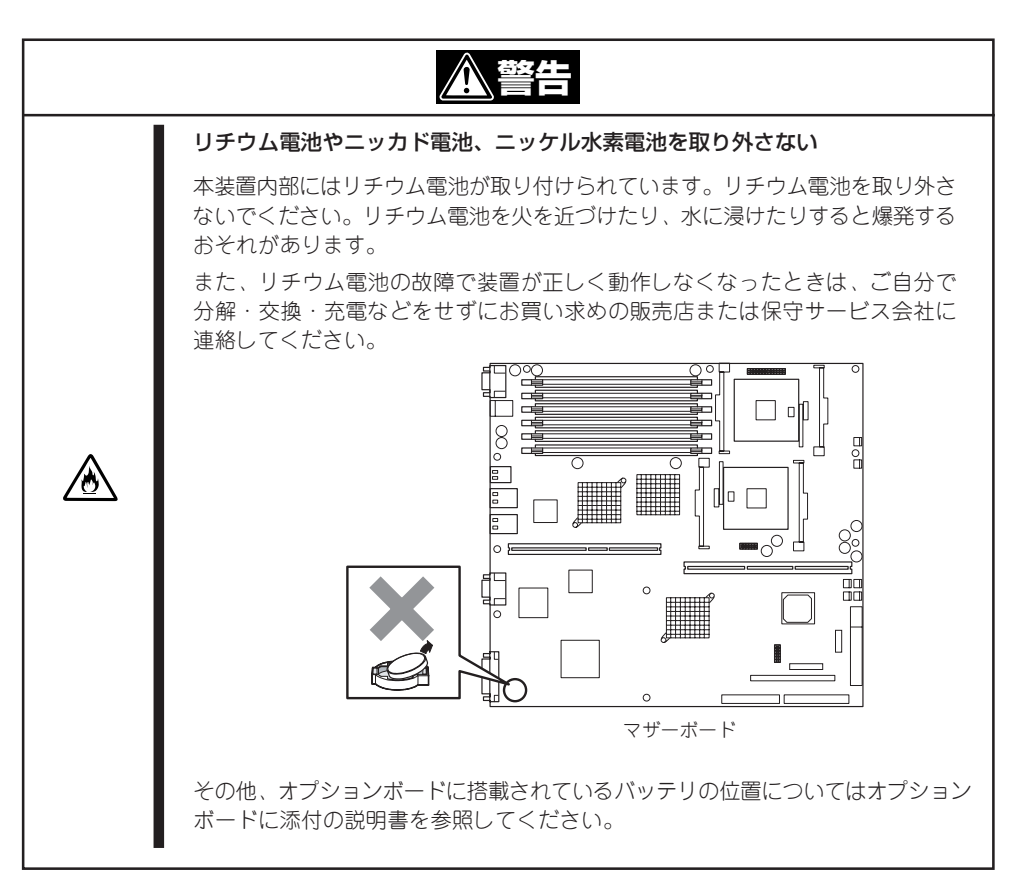

# 目次

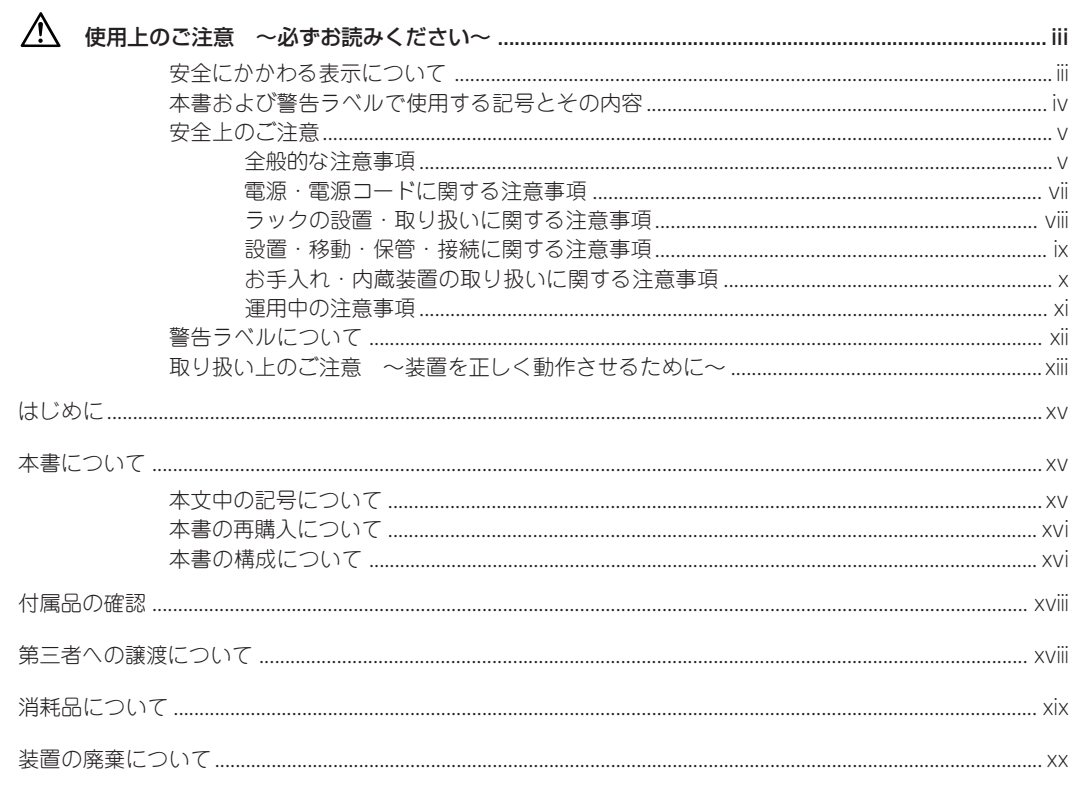

## 1章 知っておきたいこと

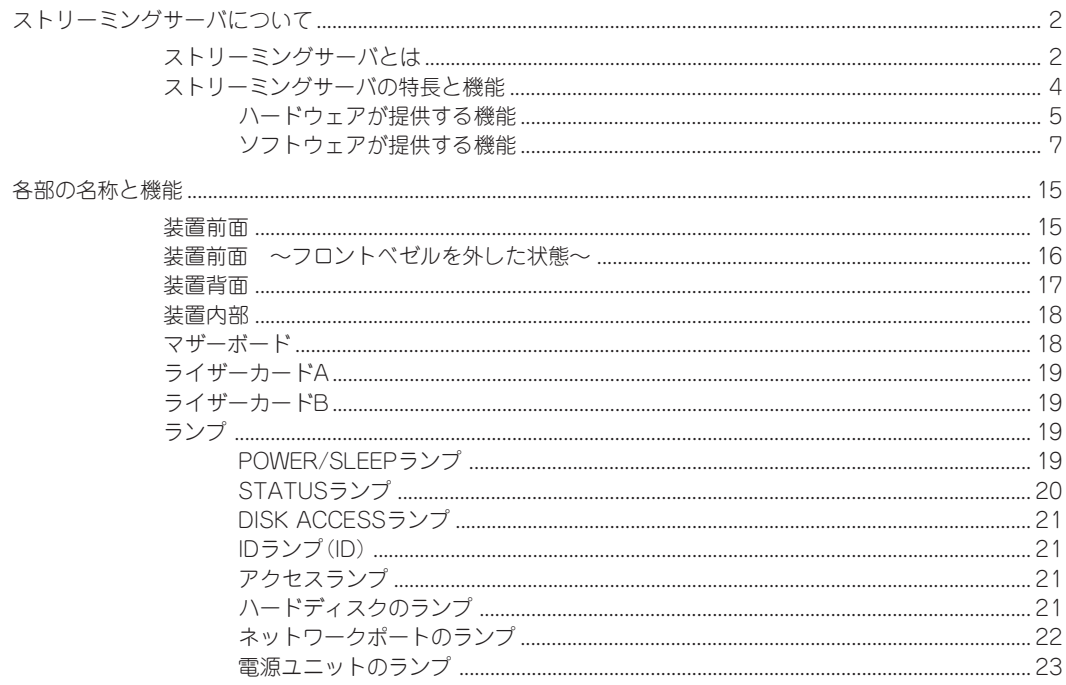

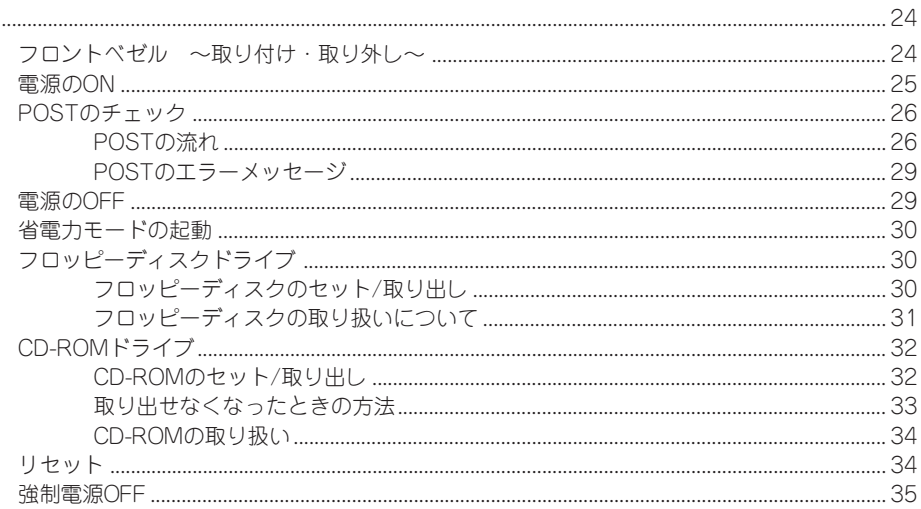

### 2章 ハードウェアのセットアップ

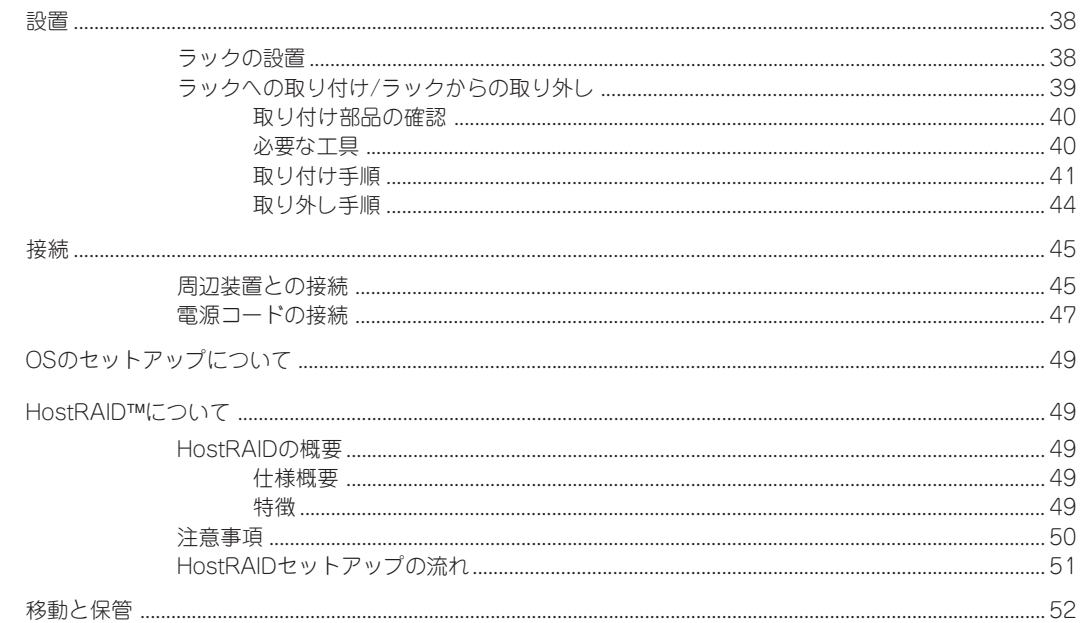

## 3章 Windows Server 2003のセットアップ

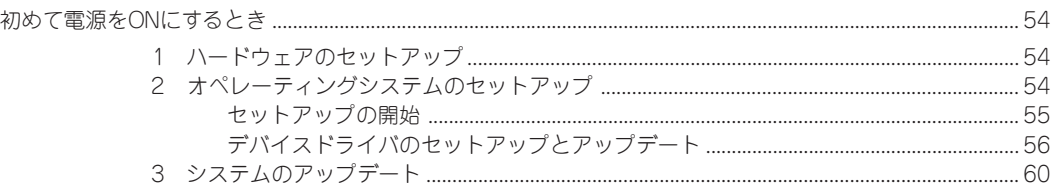

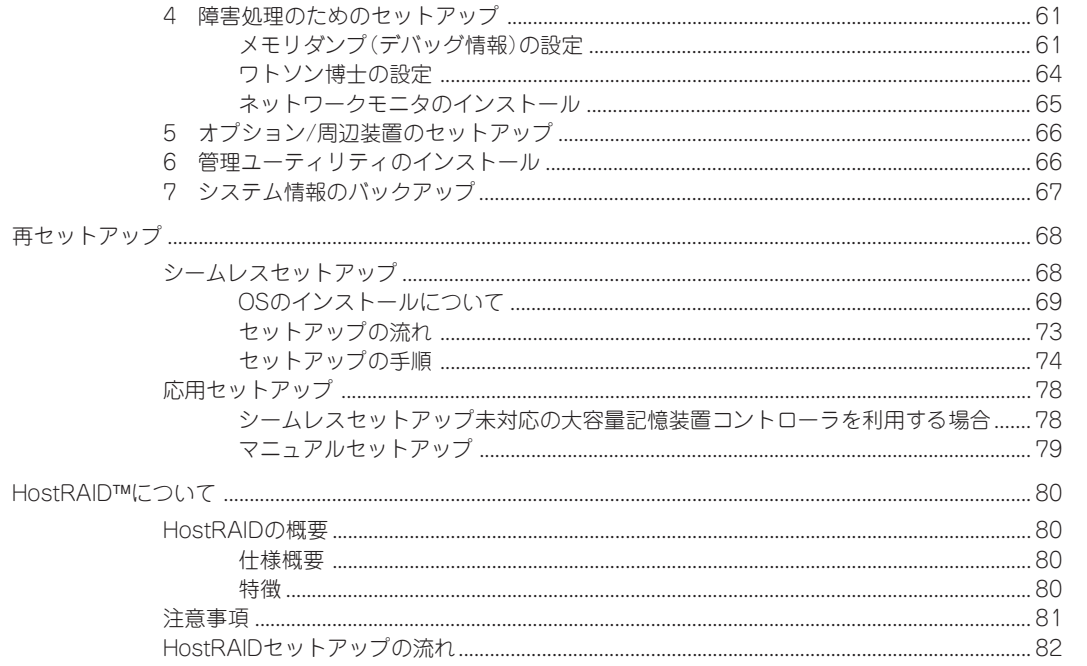

## 4章 Windows 2000のセットアップ

![](_page_22_Picture_14.jpeg)

目 次

## 5章 ストリーミングサーバソフトウェア

![](_page_23_Picture_7.jpeg)

![](_page_24_Picture_9.jpeg)

 $\boxminus$ 次

## 6章 マザーボードのセットアップ

![](_page_25_Picture_11.jpeg)

### 7章 故障かな?と思ったときは

![](_page_25_Picture_12.jpeg)

#### 障害時の対処

![](_page_26_Picture_17.jpeg)

### 8章 オプションの増設

![](_page_26_Picture_18.jpeg)

目 次

![](_page_27_Picture_4.jpeg)

 $\sim$ Memo $\sim$ 

目 次

#### オンラインドキュメントについて

添付のCD-ROM「EXPRESSBUILDER」には次のオンラインドキュメントが収められています。必要 に応じて参照してください。ファイルはEXPRESSBUILDERのマスターコントロールメニュー(122 ページ)から開くことができます。

- ユーザーズガイド(本書)
- HostRAID Adaptec Storage Manager Browser Editionユーザーズマニュアル
- HostRAID SCSISelect Utility操作説明書
- Microsoft Windows Server 2003 Standard Edition/Microsoft Windows Server 2003 Enterprise Editionインストレーションサプリメントガイド
- Microsoft Windows 2000 Server/Microsoft Windows 2000 Advanced Serverインスト レーションサプリメントガイド
- ESMPRO/ServerAgent(Windows版)インストレーションガイド
- ESMPRO/ServerManagerインストレーションガイド
- MWAファーストステップガイド
- 19インチラックユーザーズガイド
- エクスプレス通報サービスインストレーションガイド
- Express Server Management Guide
- テープ監視ツールセットアップガイド
- Power Console Plusユーザーズマニュアル

#### ユーザー登録をしましょう!

![](_page_29_Picture_16.jpeg)